# Sujet 3: Programmes Linéaires

### MSE3113: Outils et logiciels pour l'optimisation

Andrew J. Miller

Dernière mise au jour: November 16, 2011

## Dans ce sujet...

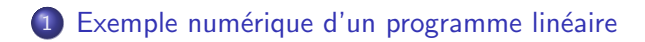

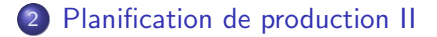

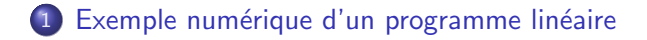

## <span id="page-2-0"></span>[Planification de production II](#page-6-0)

**Exemple numérique**<br>■ [Planification de production II](#page-6-0)<br>■ Planification de production II

# Exercice : un programme linéaire dans le format classique

$$
\mathsf{min}
$$

$$
\begin{aligned}\n\min \qquad & \sum_{j=1}^{n} c_j x_j \\
& \sum_{j=1}^{n} A_{ij} x_j \ge b_i, i = 1, \dots, m \\
& x_j \ge 0, j = 1, \dots, n\n\end{aligned}
$$

$$
n=3, m=3
$$

$$
c = \begin{bmatrix} 5 \\ 3 \\ 2 \end{bmatrix}, b = \begin{bmatrix} 4 \\ 1 \\ 6 \end{bmatrix}
$$

$$
A = \begin{bmatrix} 1 & 2 & -1 \\ 2 & -1 & 10 \\ 1 & 3 & -1 \end{bmatrix}
$$

Formulation équivalente :

$$
\begin{array}{ll}\n\min & c^T x \\
& Ax \ge b \\
& x \ge 0\n\end{array}
$$

[Exemple num´erique](#page-2-0) [Planification de production II](#page-6-0)

# Exercice (continuée)

Ajouter la réstriction que toutes les variables soient entières.

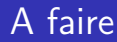

Je vous conseille de faire cette exercise, en créant vous-même tout le code, et en Xpress, et en Solveur.

Je mettrai à votre disposition des fichiers avec ces modèles, mais je vous conseille de n'utiliser ces fichiers que pour corriger votre propre travail.

## 1 Exemple numérique d'un programme linéaire

## <span id="page-6-0"></span>2 [Planification de production II](#page-6-0)

[Exemple num´erique](#page-2-0) [Planification de production II](#page-6-0)

## Monet

$$
\begin{aligned}\n\max \quad & \sum_{i=1}^{4} p_i x_i \\
\text{s.\`a} \quad & \sum_{i=1}^{4} L_i x_i \leq L \\
& \sum_{i=1}^{4} M_i x_i \leq M \\
& \sum_{i=1}^{4} G_i x_i \leq G \\
& x_i \leq d_i, i = 1, \dots, 4 \\
& x_i \geq 0, i = 1, \dots, 4\n\end{aligned}
$$

$$
p = [6, 2, 4, 3]
$$
  
\n
$$
L = [2, 1, 3, 2]
$$
  
\n
$$
M = [4, 2, 1, 2]
$$
  
\n
$$
G = [6, 2, 1, 2]
$$
  
\n
$$
L = 4000
$$
  
\n
$$
M = 6000
$$
  
\n
$$
G = 10000
$$
  
\n
$$
d = [1000, 2000, 500, 1000]
$$

## Une modification

Coût fixes :

$$
f = [3100, 1200, 1000, 1800]
$$

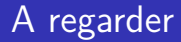

Les fichiers .xls et .mos qui sont des exemples de ces modèles implémentés et dans Xpress et dans Solveur.

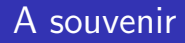

- La modèlisation des deux problèmes avec Xpress
- La modèlisation des deux problèmes avec Excel